## **ADD INSURANCE POLICIES**

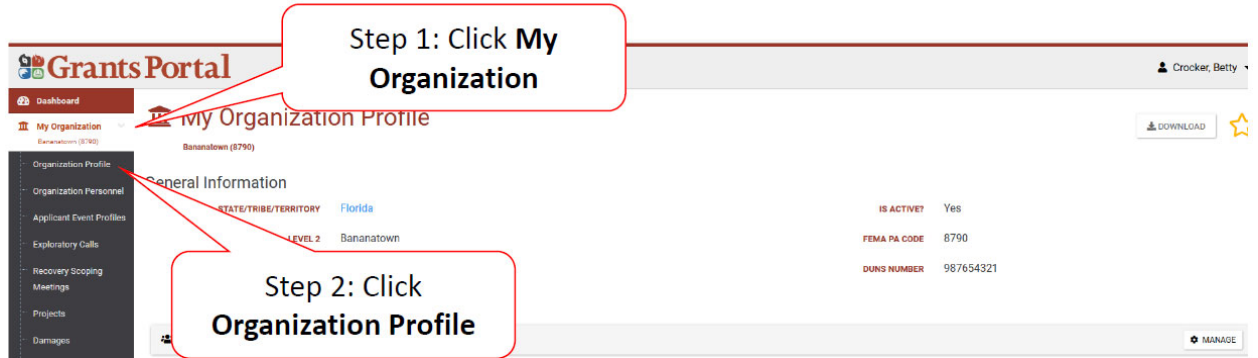

Scroll down to "Insurance Profile" and select "Upload Insurance Documents"

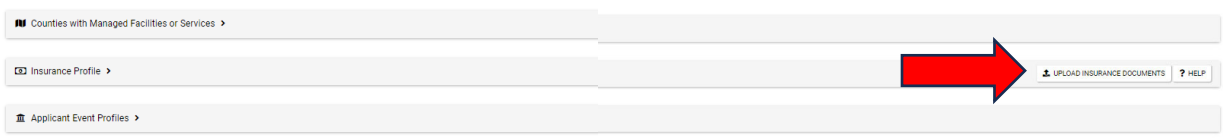

## Select or Drag & Drop files to upload

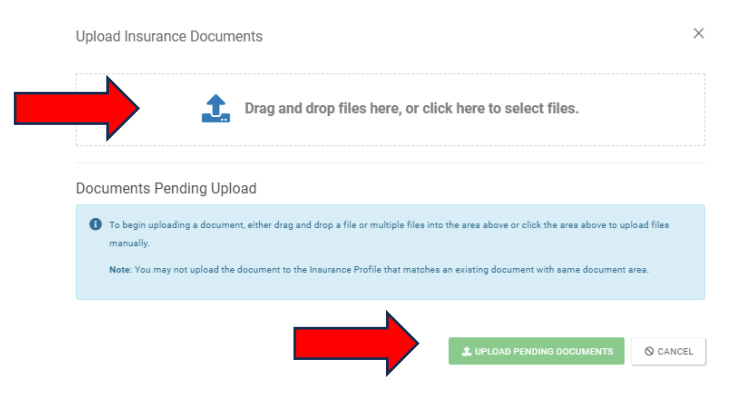

Click on "Edit" to add a category to identify your document

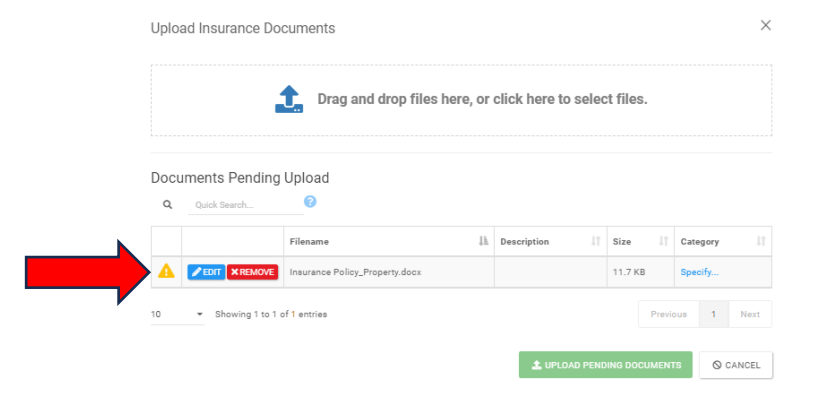

Under "Category", click on "Select" and a drop‐down list will appear. Select the most appropriate category for the document you are uploading.

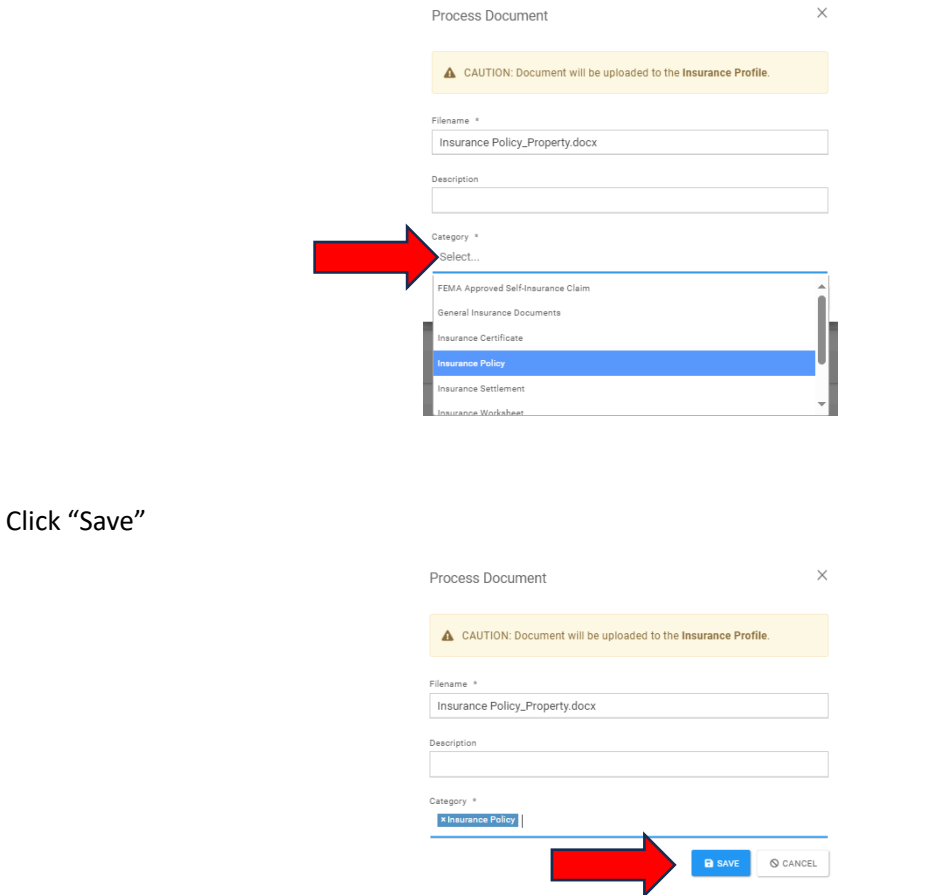

To Edit a document name or category or Remove a document that was uploaded in error, scroll down to "Documents" and click "Manage"

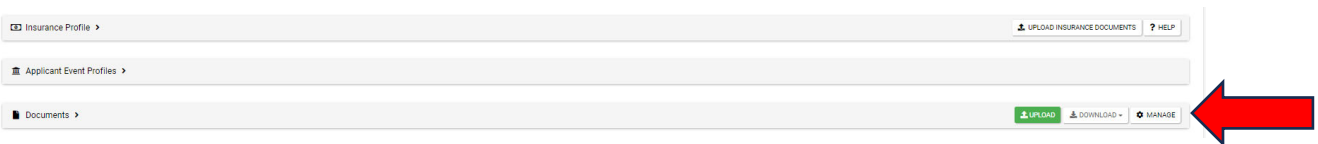

A list of uploaded documents will appear with an option to "Edit" or "Remove". If Edit/Remove are not bold, then you are unable to make any changes or remove the document.

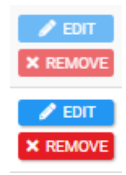